以下是购买以太坊(ETH)的一般流程:

 1.选择购买平台:选择一个受信任的加密货币交易平台,如Binance、Coinbase 、Kraken、Bitget等。

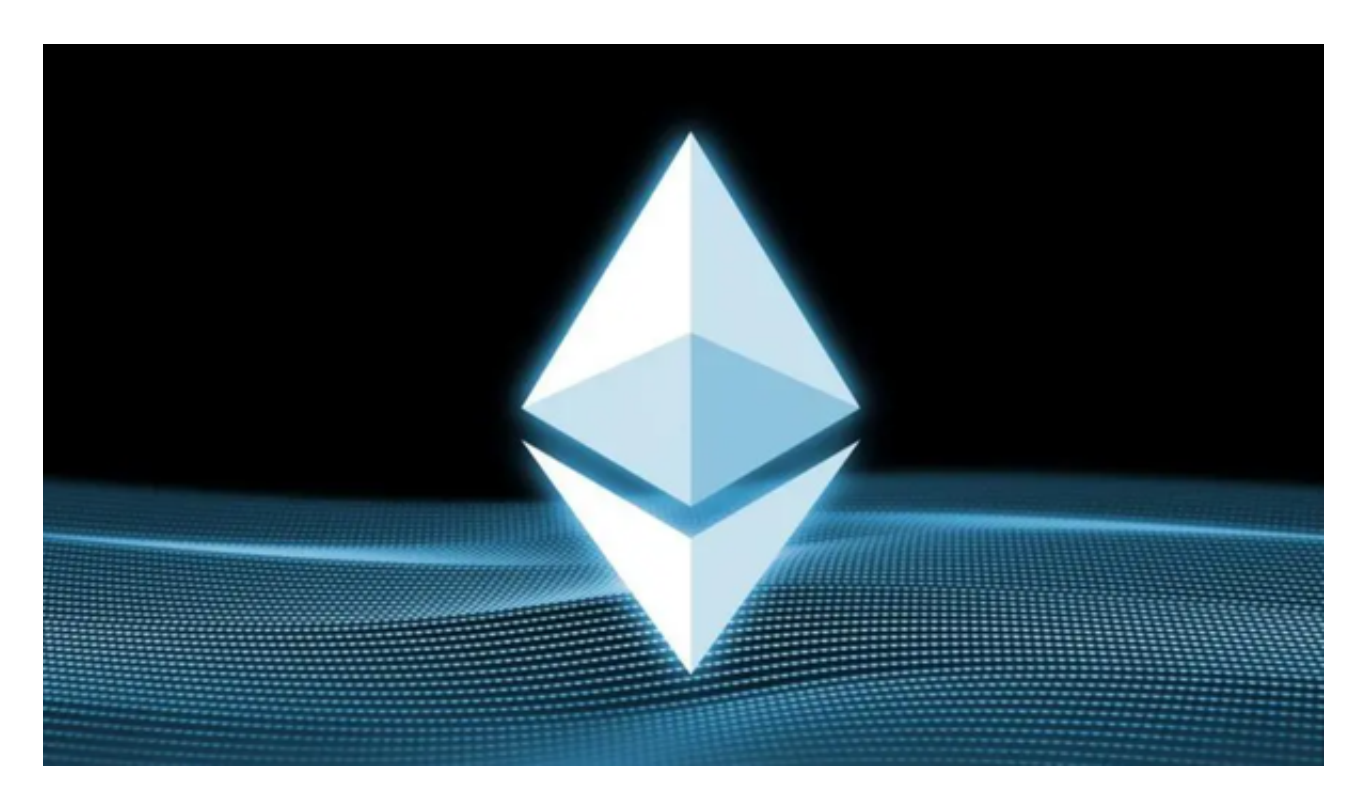

2.注册账户:注册一个Bitget账户并完成身份验证和安全设置。

 3.充值资金:通过银行转账、信用卡支付或其他加密货币充值方式将资金充值到您 的Bitget交易平台账户中。

4.购买以太坊: 在Bitget交易平台上搜索以太坊, 并使用您的资金购买以太坊, 您 可以选择市价购买或设置限价订单来购买以太坊。

 5.提取和存储以太坊:一旦您购买了以太坊,您可以选择将其存放在Bitget交易平 台提供的钱包中,或者将其提取到您自己的加密货币钱包中,以确保更安全的存储 。

 Bitget交易所汇聚了大量的区块链新闻信息,并通过智能算法和机器深度学习进行 快速收集和整理,让用户随时了解最新动态,第一手消息不容错过。将区块链行业 的最新信息24小时智能推送给用户,并实时汇总发布,加速了用户获取头条新闻的 速度,让用户时刻紧跟行业变化。

## **智行理财网** 以太坊购买流程,以太坊历史价格走势图

 为了方便用户进行分析和决策,Bitget交易所提供实时的行情数据、标准分时线和 专业图表。此外,该交易所还提供通用模块,帮助用户学习市场分析技能,逐步提 高自己的交易能力。同时,Bitget交易所还提供用户讨论圈平台,让用户能够及时 分享和交流相关市场信息,增进交流和互动。

 Bitget交易所专注于挖掘以传统大企业和上市公司为背景的优质项目,为用户提供 更多的投资机会和价值发掘。用户可以在该交易所上进行多元化的投资交易,包括 但不限于比特币、以太坊等热门数字货币的交易。

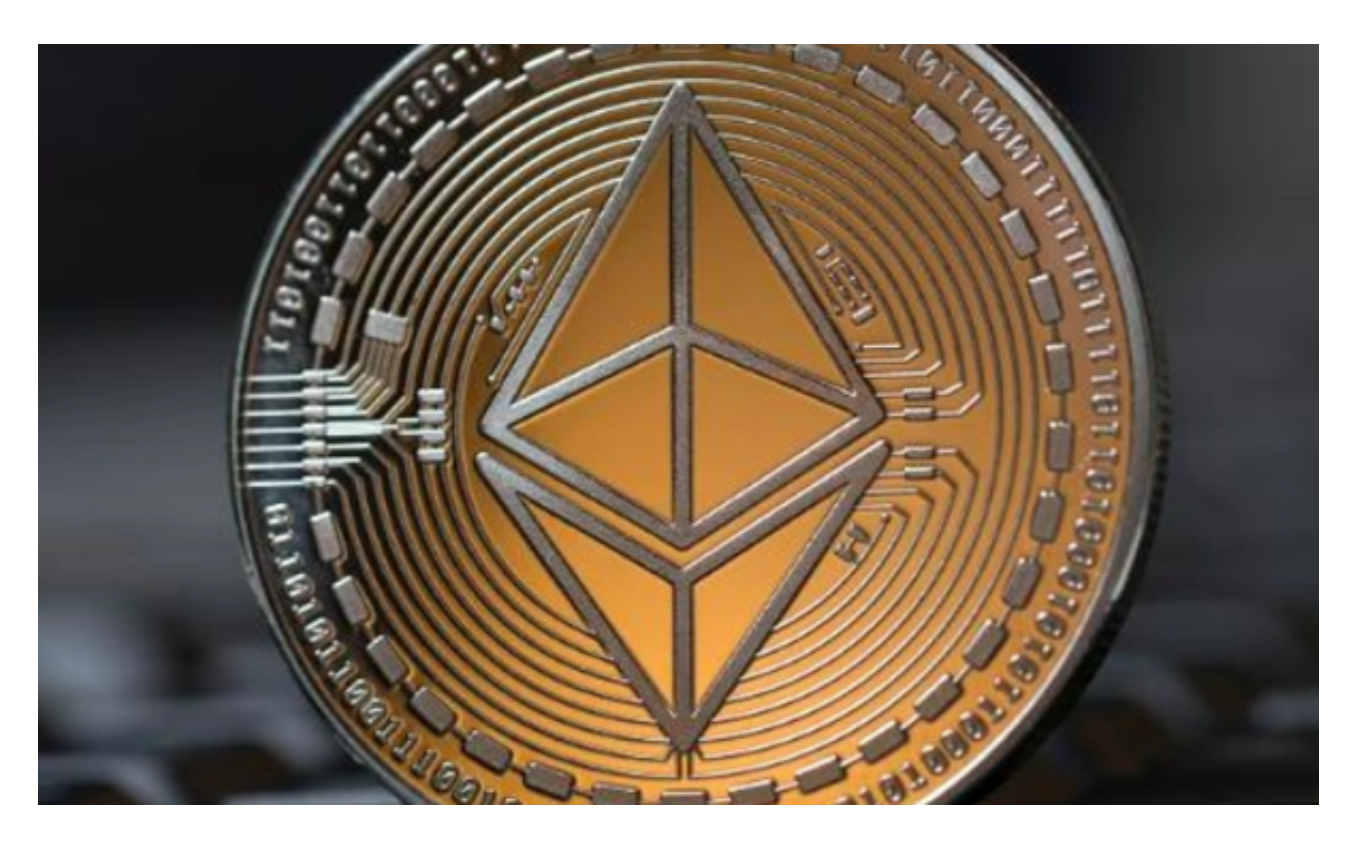

 从以太坊历史价格走势图中可以看出,自2015年以太坊推出以来,其价格经历了 多次波动。2017年底至2018年初,以太坊价格达到历史最高点,随后价格下跌。 自2020年以来,以太坊价格再次开始上涨,并在2021年5月达到历史新高。然而, 加密货币市场价格波动性较大,投资者应该谨慎投资,并了解风险。